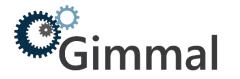

## **Production Environments – Preparation Sheet (CS to SP On-Premise)**

To ensure migration readiness is achieved, Gimmal recommends the following action items are prepared in advance.

| PRODUCTON ENVIRONMENTS                                                                                                    |                                          |
|----------------------------------------------------------------------------------------------------|------------------------------------------|
| <ul> <li>SharePoint 2013, 2016, 2019 environment (on premise or cloud)</li> <li>Available as a destination migration repository</li> </ul>                                                                                                    | SharePoint Url:                          |
| Content Server environment <ul> <li>Enterprise Web Services Enabled</li> <li>Records Management Web Services Enabled<br/>(optional)</li> </ul>                                                                                                    | Content Server Url:                      |
| • See Content Server Requirements checklist for additional requirements                                                                                                    | Enterprise Web Services Path:            |
| (If you require assistance with configuration of EWS please contact us and we can assist you with the configuration.)                                                                                                    | Records Management Web Services<br>Path: |
| <ul> <li>Windows Server environment – if deploying Legacy Link</li> <li>Redirector</li> <li>Windows Server box (ex. Windows Server 2008 R2),<br/>IIS 7.0+</li> </ul>                                                                                                    | Server Name:                             |
| <ul> <li>AD Login account with adequate local privileges</li> </ul>                                                                                                    |                                          |
| <ul> <li>SQL Server Database</li> <li>The database is used for storing migration profiles</li> <li>Provide SQL Server Account credentials</li> <li>Enable mixed mode authentication</li> <li>See SQL Server Database Requirements checklist for additional requirements</li> </ul> | SQL Server Account Name:                 |
|                                                                                                    | Password:                                |
|                                                                                                    | Server Name, Database Name and<br>Port:  |

| ACCOUNTS                                                                                                    |                       |
|----------------------------------------------------------------------------------------------------|-----------------------|
| <ul> <li>SharePoint migration service account (ex.</li> <li>SPMigrationAccount)</li> <li>With appropriate full permissions to destination<br/>Site Collections</li> </ul>                                                                                                    | Service Account Name: |
| <ul> <li>Content Server migration service account (ex.</li> <li>CSMigrationAccount)</li> <li>With appropriate read access to Content Server source<br/>Collections</li> <li>We strongly recommend granting the service account<br/>System Admin privileges in Content Server to ensure<br/>all content is read accessible</li> </ul> | Service Account Name: |

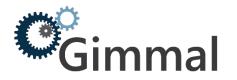

| AD Login account(s)                                                                               | AD Account Name(s): |
|---------------------------------------------------------------------------------------------------|---------------------|
| For Shared Drives                                                                                 |                     |
| <ul> <li>With read/write access to source Shared Drive for<br/>importing to SharePoint</li> </ul> |                     |
| <ul> <li>Write access is required for CSV control file use</li> </ul>                             |                     |
| For Content Server                                                                                |                     |
| <ul> <li>With Sys Admin access to the Content Server</li> </ul>                                   |                     |
| environment                                                                                       |                     |
| <ul> <li>To enable access for analysis, validation, and<br/>config if required</li> </ul>         |                     |
| For SharePoint                                                                                    |                     |
| • With Administrator level permissions to SharePoint                                              |                     |
| test environment                                                                                  |                     |
| <ul> <li>To enable access for analysis, validation, and<br/>config if required</li> </ul>         |                     |
| <ul> <li>Central / Global Admin is nice to</li> </ul>                                             |                     |
| have(minimum Site Col. Admin)                                                                     |                     |
| (Ability to login to all of the Client PCs and Link Redirector                                    |                     |
| server)                                                                                           |                     |

| ACCOUNTS – Optional for use with the Content Server Discovery, Analytics and De-Duplication Tool                                                                                                    |                                                                                                    |  |
|----------------------------------------------------------------------------------------------------|----------------------------------------------------------------------------------------------------|--|
| \ <mark>\</mark> -                                                                                                    | Database Account Name:                                                                               |  |
| This tool directly queries the Content Server database<br>schema to conduct advanced queries and reporting. As such<br>you must provide database credentials with the required<br>minimum read access role to the entire Content Server<br>schema. | Content Server Production Database<br>Connection Details:                                            |  |
| In addition the User ID specified must have default schema set<br>to the Content Server schema.                                                                                                    |                                                                                                    |  |
| <b>Example: Oracle or SQL Server User ID</b><br><b>User ID:</b> livelinkdb<br>Using SQL Server Management Studio or Oracle SQL                                                                                                    |                                                                                                    |  |
| Developer – you should be able to login using the database account specified for Tool use.                                                                                                    | * Specify TNS name info or file location for Oracle                                                  |  |
|                                                                                                    | * SQL Server: if provisioning new<br>account you must ensure mixed mode<br>authentication is enabled |  |

| MIGRATION CLIENTS                                                                                                    |            |
|----------------------------------------------------------------------------------------------------|------------|
| Client PCs – Migration Clients<br>• Recommend 1 - 5 dedicated Client PCs (ex. VMs)<br>depending on number of migration resources and<br>planned migration thread usage | PC Name 1: |

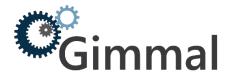

## **Product Migration Preparation**

| <ul> <li>On same internal network as Content Server /<br/>SharePoint <ul> <li>Same datacenter if applicable</li> </ul> </li> <li>Intel i7 64 bit OS or equivalent where possible</li> <li>16+ GB of RAM</li> <li>.NET framework 4.6.1 installed</li> <li>Login account with local admin access rights for installs</li> </ul> | PC Name 2:<br>PC Name 3:<br>PC Name 4:<br>PC Name 5: |
|----------------------------------------------------------------------------------------------------|------------------------------------------------------|
| Remote Access                                                                                                    |                                                      |
| If the nature of the engagement requires remote access –                                                                                                    |                                                      |
| please ensure Remote VPN access is also made available.                                                                                                    |                                                      |

## **Client Resource Availability Assumptions**

Client resources should be available to provide assistance as required from a technical perspective for the tool configuration and training phases.

- Client project analyst resource responsibility:
  - o Work with internal business and project stakeholders as required
  - o Perform testing and validation
  - Provide scope and decision making
  - Client Content Server resource and SharePoint resource:
    - Set up appropriate access to CS and SP (provide account ids and passwords)
      - Help with initial setup. (ie. web service urls)
      - Configure permissions in SharePoint
      - Answer questions about environment and provide architecture diagrams
      - o Additional environment investigation, configuration or optimization as required
- From the Database side, we would require resource to create the actual DB and provide credentials
- Link Redirector
  - Someone to assist with the IIS specific configuration from Client perspective